# MYMÜVI! **FamilyCam HD**

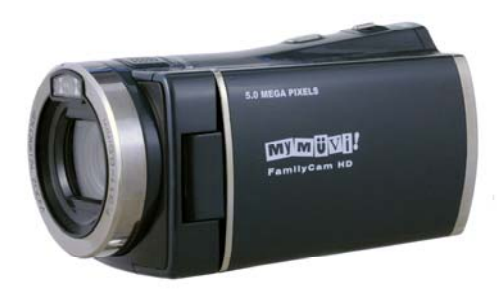

# OPERATING INSTRUCTIONS

# **Contents**

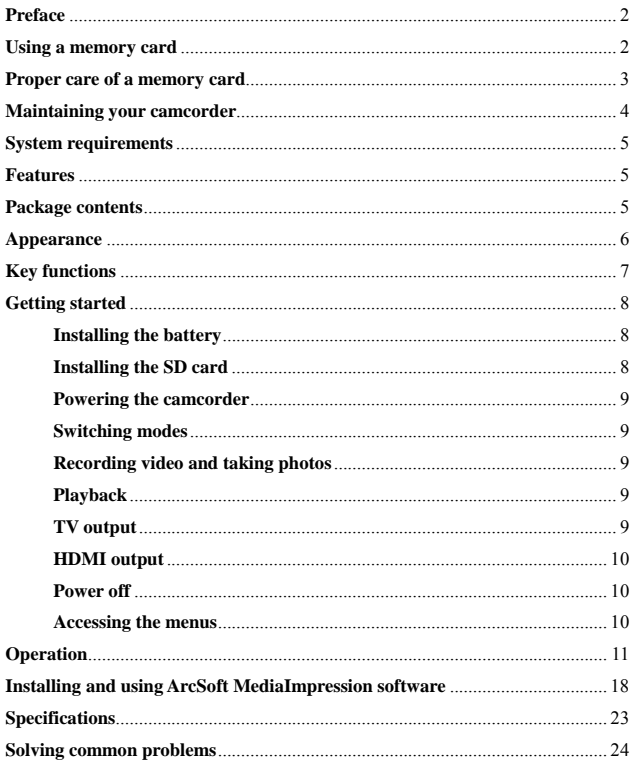

### **Preface**

Thank-you for your purchase of a MyMuvi Digital Camcorder. Please read this manual before using this camera and put it in safe place for future reference.

The content in this manual refers to the latest information available at the time of printing. The screen display, illustration and other information in the manual are representative of the operation of the camera. Your camera may differ due to changes in firmware, technical updates and production batch.

# **Description**

Please use the camera in accordance with the following sequence.

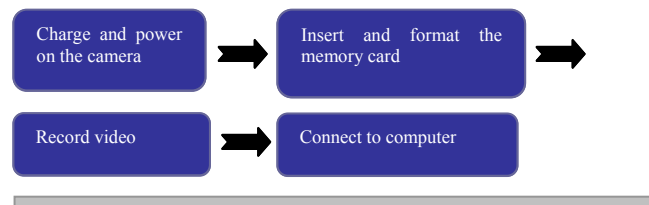

 Note: Memory cards, either new or those that have been used in other digital cameras/video camera must be formatted in this camera. For long term storage, data should be copied to other media such as hard disk or CD/DVD.

# **Using a memory card**

This camera has no memory. It can use SD/SDHC memory card and MMC card (multimedia memory card).

There is a write protection switch on the SD memory card to prevent deleting or formatting the image files.

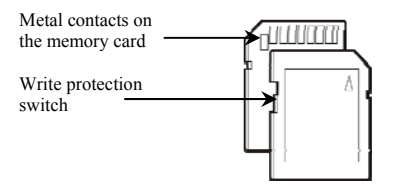

Push the switch on the SD memory card to the bottom and the data will be protected. Push the switch on the SD memory card to the top and the write protection will be cancelled. Be sure the switch is in the unlocked position before taking video or photos.

# **Proper care of a memory card**

- The memory card must be formatted in your camera/camcorder before use. Failure to do this may cause loss of images.
- Turn off the camcorder before inserting or removing the memory card.
- The performance of memory cards deteriorate with use. If you notice a loss of performance of your memory card it should be replaced.
- DO NOT bend the memory card since it is the precise electronic device.
- DO NOT store or use the memory card in the environment with strong electric field or magnetic field, such as the place close to the loudspeaker or TV receiver.
- Use or store the memory card in extremely hot or cold environments.
- Keep the memory card clean and dry. If the memory card is exposed to liquid or moisture, wipe the card with soft cloth.
- The memory card will become very warm after a long use, this is normal.
- Recorded data might be damaged if one of the following situations occurs:
	- --- Memory card is not properly formatted in the camera
	- --- The camera is powered off or the memory card is withdrawn during recording, deletion (formatting) or reading.
- For long term storage, data should be copied to other media such as hard disk or CD/DVD.

#### **Maintaining your camcorder**

- The camcorder should be kept in a clean, dry and dark place when it is not used with the battery removed.
- The dust on the surface should be removed before cleaning the lens. Then use an appropriate cleaning cloth or tissue that is suitable for the cleaning the optical equipment to lightly wipe the lens. If necessary, a drop of lens cleaning fluid may be used. DO NOT use an organic solvent to clean the camera.
- DO NOT touch the lens surface with fingers.

# **System requirements**

Please refer to the following minimum requirements for your computer system to interface with the camcorder. These are the MINIMUM requirements, faster processors and more memory will result is a better user experience.

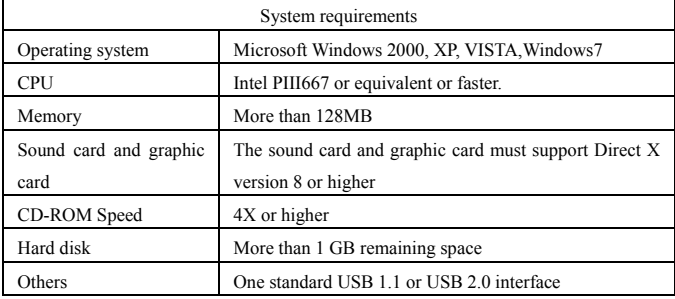

#### **Features**

The camera has several features and functions:

- Digital camcorder (recording video)
- Digital camera (taking photos)
- Mass Storage (removable SD/SDHC Card)
- 4X digital zoom

# **Package contents**

The following items are included with your camcorder

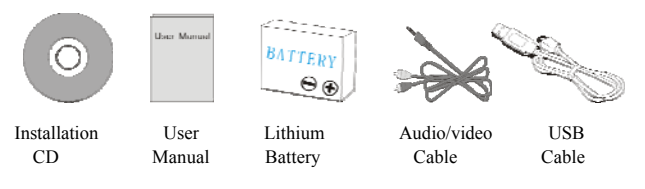

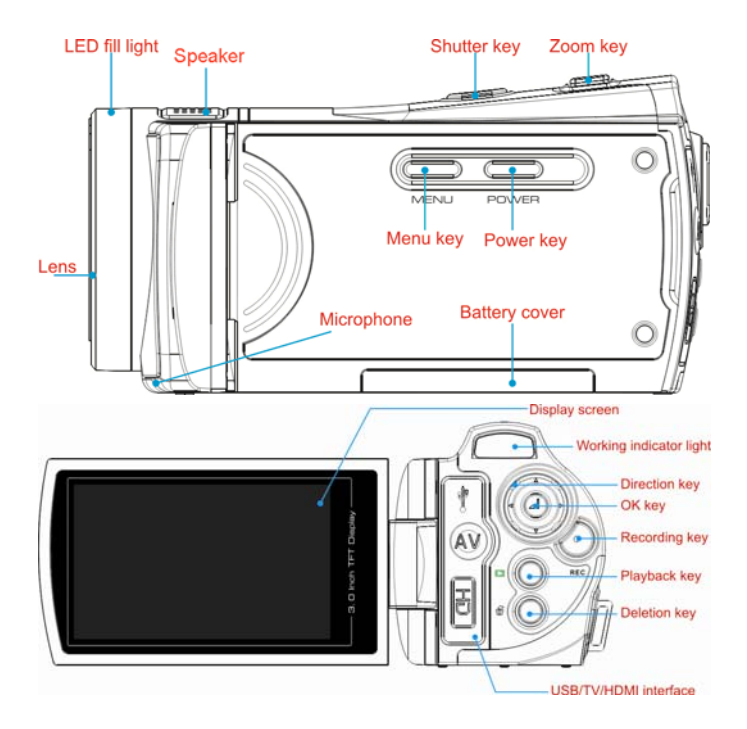

# **Key functions \_\_\_\_\_\_\_\_\_\_\_\_\_\_\_\_\_\_\_\_\_\_\_\_\_**

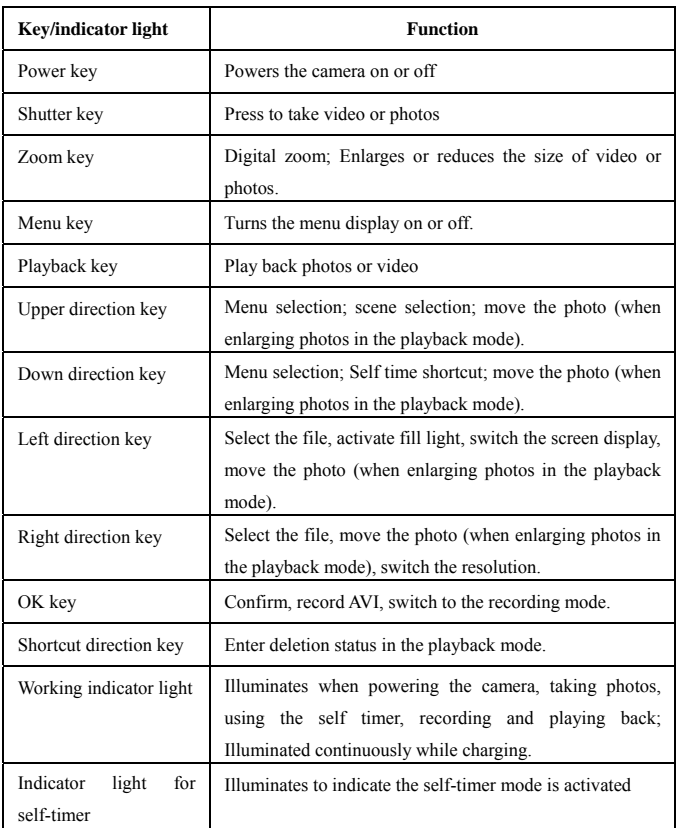

### **Getting started**

#### **Install battery**

The camera uses four AAA alkaline batteries (not included) or a rechargeable lithium battery (included). Open the battery cover and insert the battery. Be sure to insert with the + of the battery matching the + indicator on the camcorder. Replace the battery cover.

Your battery should be CHARGED before use. It may be charged in the camera through the USB port. Connect the USB cable to your camcorder and then to a POWERED USB port on your computer or to a universal USB type wall charger (not included).

# **Install SD/MMC memory card**

Open the battery cover and insert the SD/MMC memory card with the contacts facing the camcorder into the card groove in on the camcorder in accordance with the diagram on the card groove. To remove the memory card, press the SD/MMC memory card and then remove it.

\_\_\_\_\_\_\_\_\_\_\_\_\_\_\_\_\_\_\_\_\_\_\_\_\_\_\_\_\_\_\_\_\_\_\_\_\_\_\_\_\_\_\_\_\_\_\_\_\_\_\_\_\_\_\_\_\_\_\_\_\_\_\_\_\_\_\_\_\_\_\_

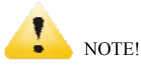

- Be sure to turn off the power on the camcorder before changing the memory card.
- Insert the card in the correct direction. DO NOT use too much force to insert the card. Doing so may cause damage to the card or the parts of the camera. If the card is difficult to insert, verify that the direction is correct.
- Memory cards being used for the first time or that have been used on other cameras MUST be formatted before use.  $\mathcal{L}_\text{max} = \frac{1}{2} \sum_{i=1}^n \mathcal{L}_\text{max} = \frac{1}{2} \sum_{i=1}^n \mathcal{L}_\text{max} = \frac{1}{2} \sum_{i=1}^n \mathcal{L}_\text{max} = \frac{1}{2} \sum_{i=1}^n \mathcal{L}_\text{max} = \frac{1}{2} \sum_{i=1}^n \mathcal{L}_\text{max} = \frac{1}{2} \sum_{i=1}^n \mathcal{L}_\text{max} = \frac{1}{2} \sum_{i=1}^n \mathcal{L}_\text{max} = \frac{1}{2} \sum_{i=$

#### **Open the screen to start**

Open the LCD screen and press the power switch to power the camcorder. You may turn off the power to the camcorder by pressing the power key for two seconds after the screen is opened.

#### **Switching modes**

Press the mode key to select the recording resolution.

#### **Recording video**

Press the record key to start the recording. Press the record key again to stop recording in the video mode.

#### **Taking still photos**

You may take still photos by pressing the shutter key.

#### **Playback**

Press the playback key to enter the playback mode and browse photos or play video. Pressing the key multiple times will toggle between video and still photos.

To browse photos: Use the left key and right key to select the photos. Press the OK key to select the photo you wish to view. Use the zoom key to enlarge the photo. Press upward/downward/left/right keys to move the photos after they are enlarged.

To play video: Use the left key or right key to select the video to be played. Press the OK key to select the video you want to view. Press the OK key again to start the video. Pressing the OK key during playback will pause the playback.

#### **TV output**

To output to TV or other devices with analog input insert the mini-plug of the A/V Cable (supplied) into the TV interface on the camcorder. Connect the yellow RCA plug to the composite video input of the video equipment and connect the red and white plugs to the corresponding audio input. Note: Be sure the power to the camcorder is OFF before connecting or disconnecting to the TV or other device.

# **HDMI output**

To connect to a device supporting HDMI, connect the HDMI cable (not included) to the HDMI interface on the camera. Then connect the HDMI cable to the corresponding input on the equipment. Note: Be sure the power to the camcorder is OFF before connecting or disconnecting to the TV or other device.

# **Power Off**

You may power off the camcorder by pressing the power key for approximately 2 seconds. If the camcorder is idle with no operation for a period that exceeds the automatic power off time you have selected (one minute/three minutes/five minutes), the camcorder will automatically power off to save the battery.

# **Accessing the menus**

Press the menu key to access the menu. Depending on the mode, either the Video or Photo menu will be displayed. Press the left/right key to select the main menu items. Press OK to select the menu and enter the submenu. Set the function parameters by using the up/down/left/right navigation keys. Press OK key to confirm your selection. The selected menu item will display the triangle indicator icon.

# ▲ **Video Recording Menu**

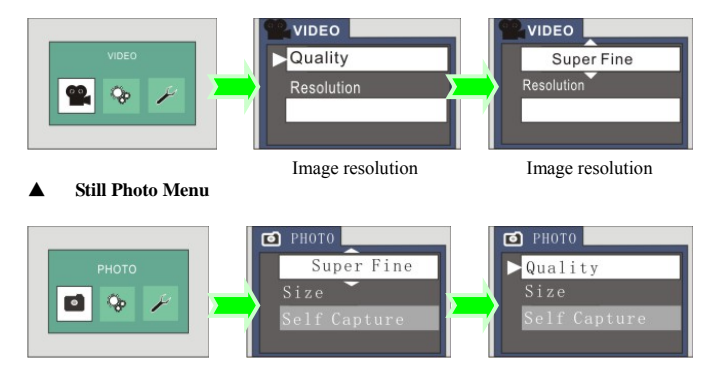

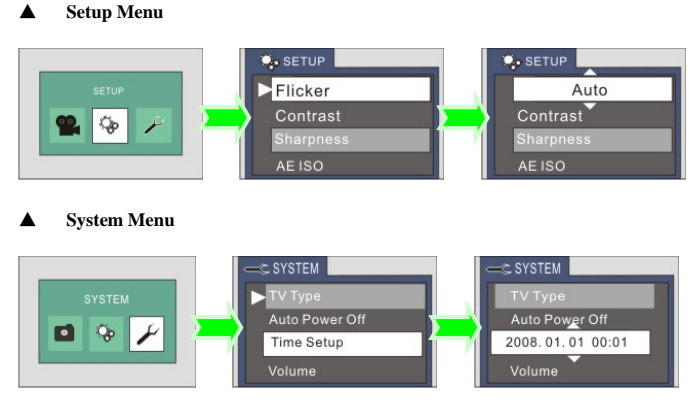

# **Operation**

# **Video Recording/Still photo mode**

The camcorder starts in the video recording mode. You may take still photos by pressing the shutter key. To record video press the record key. Stop recording by pressing the recording key again. To use the digital zoom press the zoom key in the desired direction. T for telephoto or W for wide angle.

To use the LED fill light, press the left navigation button. Pressing again will turn the light off.

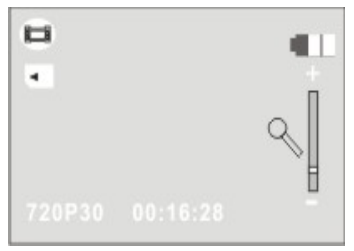

 ◆ Information displayed on the screen while recording video

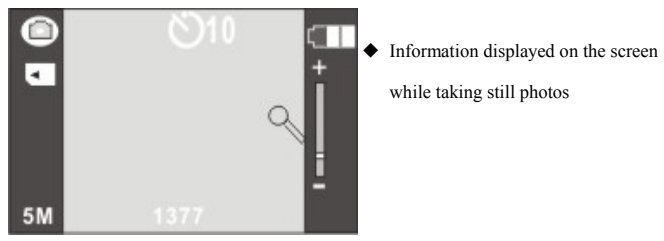

while taking still photos

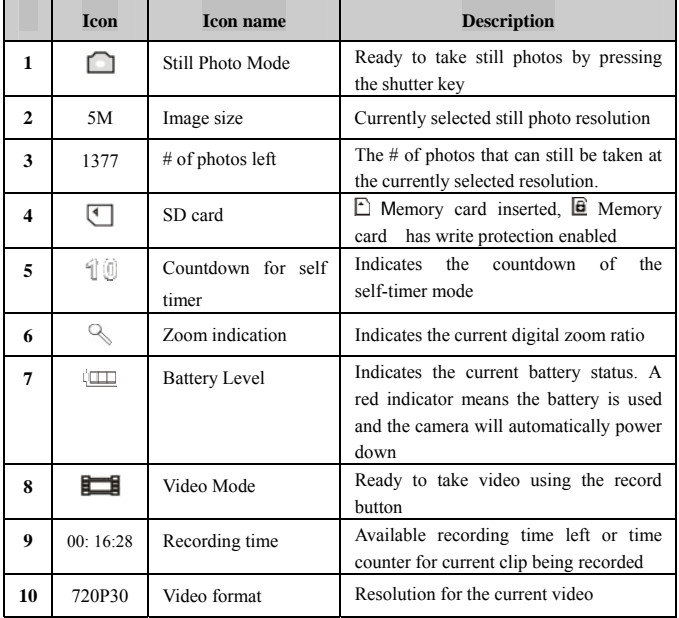

# **Image menus**

Press the menu key to open the main menu. Press the left and right keys to select the Image menu and press OK. In the submenu, press the menu key or OK key to return to the main menu. Use the left and right navigation keys to make the selection and press the OK key to confirm your selection. After returning to the main menu, press the menu key to exit.

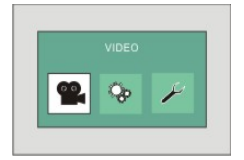

Video Image Menu Options:

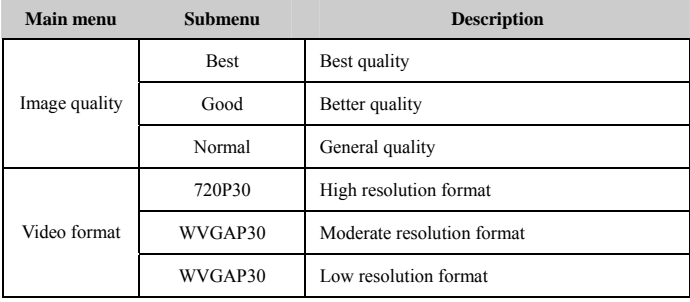

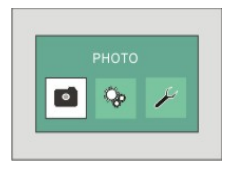

Still Photo Image Menu Options:

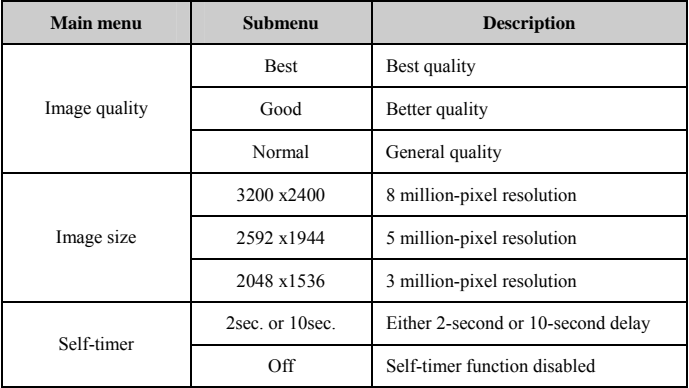

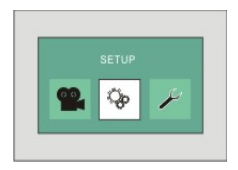

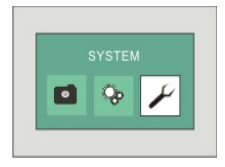

#### **Setup menu**

The setup menu has the following options: Recording frequency, contrast, sharpness, automatic ISO, exposure compensation and exposure mode.

#### **System menu**

The system menu has the following options: TV system, automatic power off, date  $\&$ time, volume, default setting, formatting, language, brightness, key-press tone and software version

### **Video/Still Photo Mode**

When powering on the camcorder it will default to the video recording mode. To enter the still photo mode press the shutter key. To return to the video mode press the record key.

In the still photo mode you can activate the self timer by pressing the right navigation key. The countdown will start after pressing the shutter key.

The LED fill light can be turned on or off by pressing left navigation key. (The fill light does not operate in the playback mode.)

Note:

 Be sure hold the camera steady when shooting. For best results, use a tripod with your camcorder.

The working indicator light will glow after pressing the shutter key. Avoid fuzzy photos by ensuring the camcorder is held steady while this light is on. ──────────────────────────────────────────────────

### **Playback mode**

Use the playback mode key to enter the playback mode. Press the playback key again to switch between playback of videos or still photos.

Use the left, right, up and down navigation keys to select the file you wish to play.

When playing back a video episode, press the OK key to start the playback. While the video is playing the timer is displayed on the top right corner of the screen. Press the OK key to pause the playback or to restart the playback after pausing. While in the pause mode you may press the left or right key to move forward or backward in the video.

When playing back still photos, you can enlarge photos by pressing the zoom key towards the T position. Use the up, down, left and right navigation keys to move the photo on the screen.

# File protection

In the playback mode, press the Menu key and the screen will ask: "Protect this file?" You can press the left and right keys to select "OK" or "No" then press the OK key to confirm and exit.

# File deletion

In the playback mode press the Delete key (Trashcan) and the screen will ask: "Delete this file?" Press the left or right keys to select "All", "Yes" and "No" the press the OK key to confirm and exit.

# Delete and Protect Menu Options:

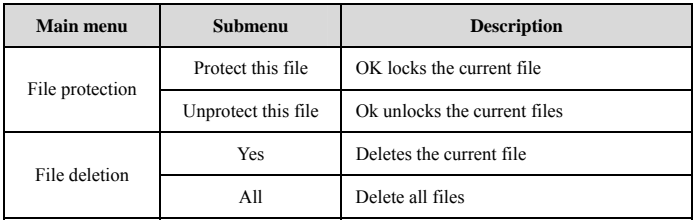

# **Connect to the computer to download photos/videos**

Connect the camcorder to your computer using the USB cable (included). The camcorder will be recognized by your computer as a new Removable disk in the "My Computer" window. Photos or videos are stored in the folder "DCIM\100MEDIA". Copy the files to the hard disk of your computer from this folder.

───────────────────────────────

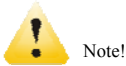

Do not disconnect the USB cable during the file download process. Also removing the memory card while connected to USB may cause data loss.

# **ArcSoft MediaImpression\_\_\_\_\_\_\_\_\_\_\_\_\_\_\_\_\_\_\_\_\_\_\_\_\_\_\_\_\_\_\_\_\_\_\_\_\_\_\_\_\_\_\_\_\_\_\_\_**

The CD packed with your camcorder includes ArcSoft MediaImpression imaging software.

# **Software Installation**

Put the CD into the CD-ROM drive of your computer, the following menu will appear:

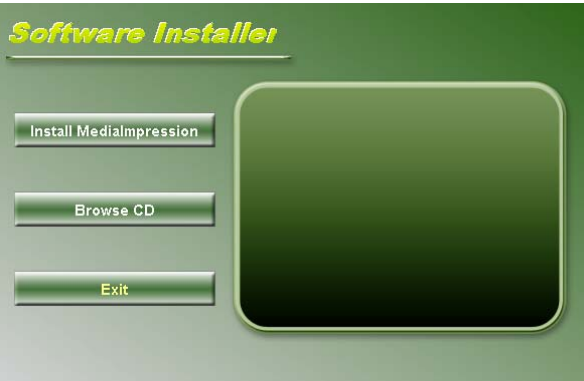

 If the CD does not automatically load, click the autorun.exe program in the root directory of the CD.

# **MediaImpression Installation and Use:**

Installation:

Click the "Install MediaImpression" button and complete the installation following the on screen instructions.

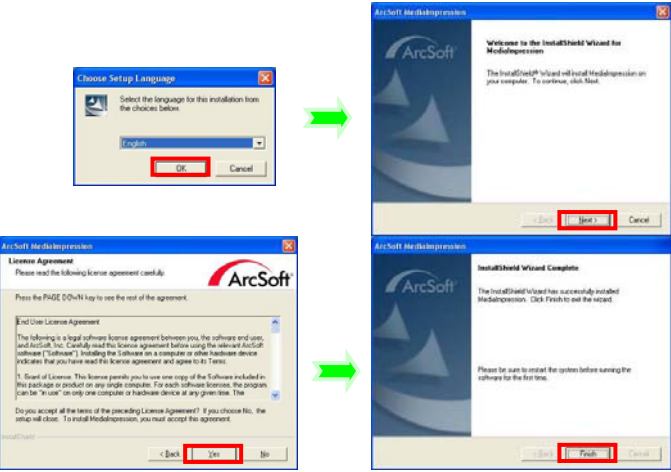

After installation, please restart the computer.

Run MediaImpression :

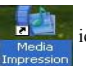

Double click the  $\frac{1}{\omega_{\text{Hedia}}}$  icon on the desktop or follow "Start  $\rightarrow$  Programs" to open:

MediaImpression

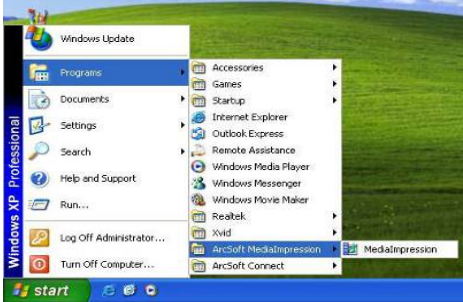

After starting MediaImpression, click the "Import" to import the media.

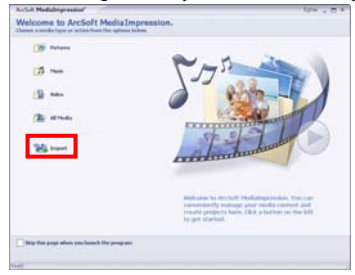

# Choose the video camera storage and choose the output location.

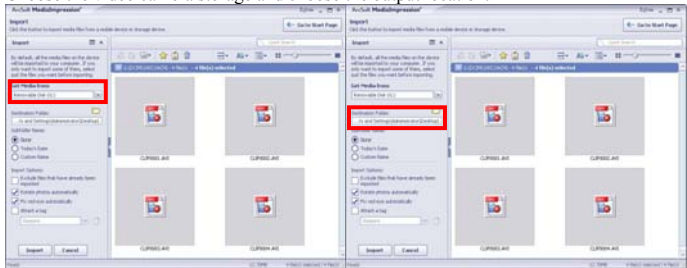

Choose required file and click the import, selected file will be stored in the output location.

| <b>Baptisti</b>                                                                                                    | 6 - Sale Mart Page                               | <b>Baptisti</b>                                                                                                    |                                                     |                                              |
|----------------------------------------------------------------------------------------------------|--------------------------------------------------|----------------------------------------------------------------------------------------------------|-----------------------------------------------------|----------------------------------------------|
| This the human is a port made him here a region develop or manual device.                                                                                                    |                                                  | Club that human by harmly made Mar Fran is realize develop at the way device.                                                                                                    |                                                     | <b>6- Sale Mart From</b>                     |
| $\mathbb{R}$<br>known                                                                                                    | <b>Continental</b>                               | $\mathbb{R}$<br>known                                                                                                    |                                                     | Collect Smith                                |
| 2250000<br>for industry of the courts find on the disease<br>adlish insistable car consume. If you<br><b>Macronage show a model showed</b><br>and must be major away of Mary, beaut<br>aud the files you want before reporting. | We die the Herce-<br>--                          | for industry of the courts find on the disease<br>adlia assistatito esa conquer. Il vio-<br>and must be major away of Mary, nearly<br>and the files you want before reporting.                                     | 三百里 全自會<br><b>Magazination chair - child wholed</b> | Hy Air His Head                              |
| <b>Lat Health Immer</b><br>keep-also (luk (it)<br>×<br>Б<br>ь<br><b>Bankhuson Palise</b><br>A and bettegriphs and any Destinal<br><b>SUMMARY</b><br>(Billiam)<br>C tubichilate<br>C) Custom Name<br>Cultures and                | Б                                                | <b>Sai Heda Irana</b><br><b>Ranco alla Civil (CL)</b><br><b>Date</b><br><b>South Ave Form</b><br>In and better pricharges are in profitable<br><b>Subfulni Naver</b><br>Gilbert.<br>C balanchare<br>C) Custom Name | 罱                                                   | 屆                                            |
| <b>Import Stationer</b><br>(*** Exhibit Nov that have already fami-<br><b>La province</b><br>A fundamental defined to dis-<br>Б<br><b>Considerable administrator</b><br><b>I</b> death clad<br><b>Company</b>                   | CURRED AVE<br>勗                                  | <b>Inglet Salimon</b><br>(*** Exclude New York Sales about), Sales<br>The Company of Con-<br>A fundamental defined to dis-<br>of this reduces automatically<br>Littlech e had<br>$100 - 17$<br>Commercial Co.      | CURRENT AVE<br>勖<br>CUPRES AVE                      | CURRED AVE<br>雷<br>CLAPANING AND             |
| <b>State</b><br><b>Cause</b><br><b>COLLECTION</b>                                                                                                    | <b>START</b><br>A Ball Company Links and Company | <b>L. Separt</b><br>Causak.                                                                                                    |                                                     | Allegal associated by Easter<br><b>STERN</b> |

Click "Go to start page" to return to the main screen. Click the "Video" or "All media" to use the "You Tube" function.

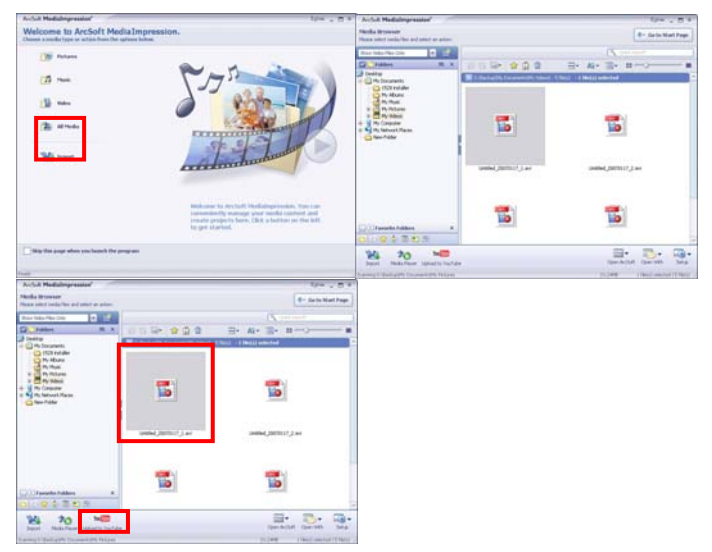

Enter you username and password to login the You Tube, execute upload.

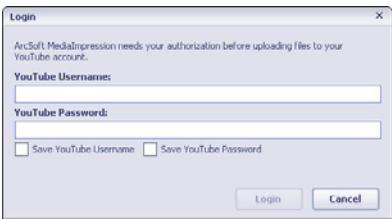

# **Specifications**

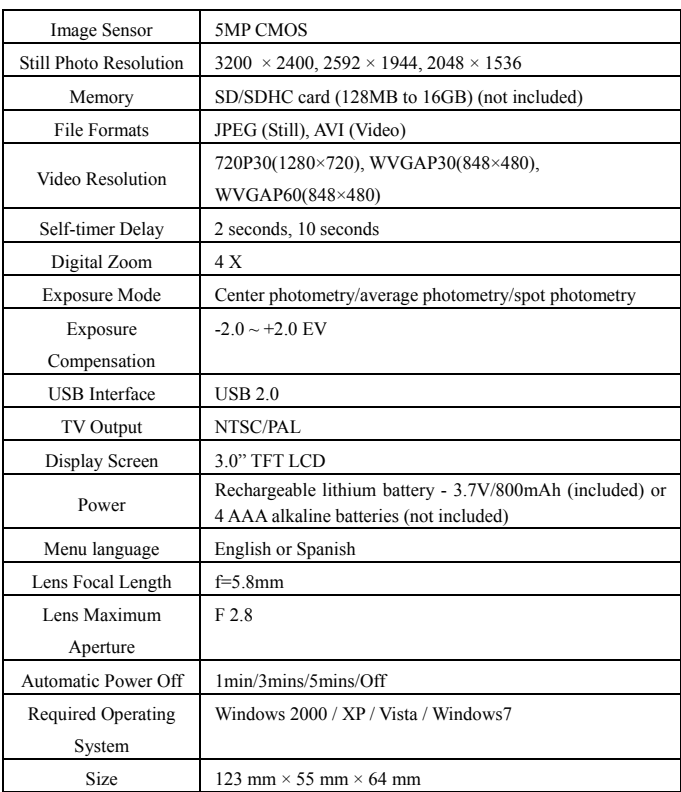

Note: The specifications of this product are subject to change due to changes in firmware, technical updates and production batch.

# **Solving common problems**

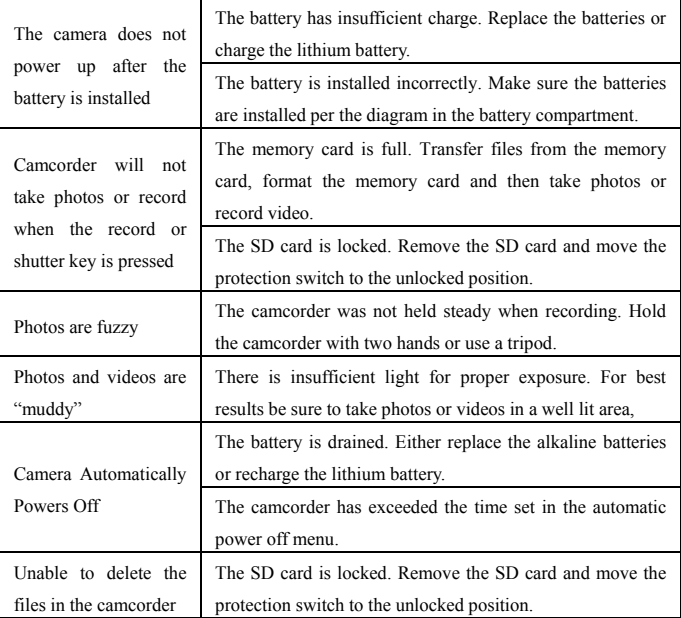